Precursor Systems Analyses of Automated Highway **Systems** 

# **About This CD ROM**

**General Contents**

This CD ROM contains the entire collection of Precursor Systems Analyses reports developed for the US Department of Transportation's Automated Highway Systems Program.

A brief overview of the program is provided in the Executive Summary and can be accessed by selecting **AHS Background** on the Cover Page. Additional information about the Precursor Studies can be found by selecting **Introduction to Precursor Studies**. An index table providing hypertext links to the Precursor Studies included on this CD ROM can be found by selecting **Precursor Study Index**.

**RUNNING THE CD-ROM APPLICATION**

This CD ROM is designed with a cover page (cover.pdf) that contains navigation throughout the studies.

### **Installation**

This CD-ROM is compatible across different platforms (Windows, Power Macintosh, and Unix) and contains documents formatted for Adobe Acrobat 2.1 Reader, and QuickTime. The CD contains a special version of Acrobat Reader which supports the search engine function and various other plugins. Prior to running the CD-ROM application Acrobat Reader 2.1 and QuickTime need to be installed on your hard drive.

**Warning:** When installing Acrobat or Quicktime, older versions in place on your hard drive may be overwritten.

**INSTALLING ACROBAT READER 2.1 AND QUICKTIME**

**Windows NT 3.5 (or later), Window 3.1, and Windows 95**

To install Acrobat Reader 2.1 and QuickTime on your hard drive:

1. Find the \INSTALL\WIN\DISK1 directory.

- 2. Run Setup.exe
- 3. Follow the instructions on your screen. Installation requires approximately 3 MB of free hard disk space and 8 MB of memory.

**Power Macintosh**

To install Acrobat Reader 2.1 and QuickTime on your hard drive:

- 1. Find the \INSTALL\MAC\DISK1 folder on the CD ROM.
- 2. Double click on the **Acroread.mac** file.
- 3. Follow the instructions on your screen. Installation requires approximately 3 MB of free hard disk space and 8 MB of memory.

## **UNIX**

To install Acrobat 2.1 Reader and QuickTime on UNIX, or for more detailed information on installation procedures for Windows and Macintosh:

- 1. Find the \INSTALL directory on the CD ROM
- 2. Run the appropriate **readme.txt** file

The application is designed to run on the following platforms:

DEC Alpha AXP, OSF/1 2.0 HP 700 series, HP-UX 9.0 NeXT 680x0, NeXT Mach 3.2 Sun-3, SunOS 4.1.1\_U1 SGI, Irix 5.x DECstation, Ultrix 4.2 IBM RS6000, AIX 3.2 Sun SPARC, SunOS 5.3 (Solaris 2.3) Sun SPARC, SunOS 4.1.2 (Solaris 1.0)

Complete directions for using Acrobat Reader are provided in the Acrobat Help system (Select Help from the main menu of any Acrobat screen).

### **INTERNET ACCESS**

Your Web Browser must be configured to utilize the Acrobat Weblink feature from Acrobat Reader.

**To configure your Web Browser (Power Macintosh and Windows)**

1. From the Acrobat Reader Menu

a) Choose Edit b) Choose Preferences.

c) Choose Weblink

2. From the WebLink Preferences Menu choose the select Mac browse (select feature in Power Mac) feature to identify the location of your Web Browser.

3. Click OK

**Note:** The Weblink feature will not run with Internet Explorer Version 3.0. If you choose to use Internet Explorer 3.0 you can access the following sites by entering the associated URL's directly into your Browser:

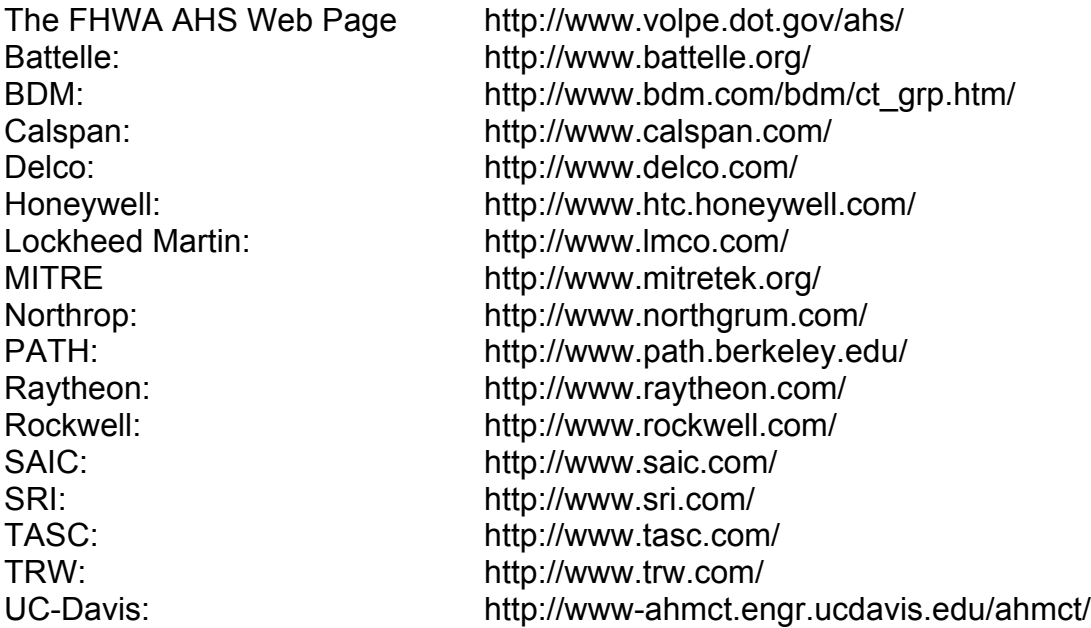

**RUNNING THE CD-ROM APPLICATION**

- 1. From the Acrobat Reader Menu
- a) Choose Open
- b) Select file "cover.pdf" from the CD ROM Drive

**Hypertext Navigation**

Navigation through the documents on this CD ROM is provided by hypertext links and bookmarks. Bookmarks appear in the side column of each document. Selecting a hypertext item (underlined) or bookmark will take you directly to the linked document or linked area within the current document.

**Note:** When using this special version of Acrobat Reader there is a maximum of 10 files that may be opened at the same time.

**Disclaimer**

"This CD is a compilation of research reports from many different sources. Every effort has been taken to ensure accuracy of these research reports, however, there are areas in which scanning and Optical Character Recognition (OCR) technologies have been used and data conversion has caused some minor inconsistencies. Typographical

errors, skewed graphics and an occasional mismatch in page numbering may exist. Accurate navigation is provided using the bookmarks and search functions available."

There are cases where printed page numbers in documents do not correspond to the page numbers listed in the associated Table of Contents. This is due to changes in text spacing caused when a document was converted from its original file format. Because the Precursor Studies were originally prepared in a wide variety of file formats, there is no way to prevent these effects from appearing when converting the files to a single format for consistent viewing.

## **Comments**

We invite comments on every aspect of the CD ROM: the software, the formats, the documents themselves, and the general utility of the CD ROM. Comments will be used to design the forthcoming Precursor Systems Analyses Report CD ROM. Please send your E-mail comments through the AHS site [\(http://www.volpe.dot.gov/ahs\).](http://www.volpe.dot.gov/ahs)

**Or by contacting:**

Automated Highway System (AHS) Program Federal Highway Administration Intelligent Systems & Technology Division 6300 Georgetown Pike, T-202 McLean, VA - 22101-2296 (703) 285-2027

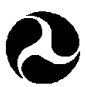

U.S. Department of Transportation **Federal Highway Administration**